## **HOW TO USE LAUNDRYVIEW**

## 1. Visit laundryview.com

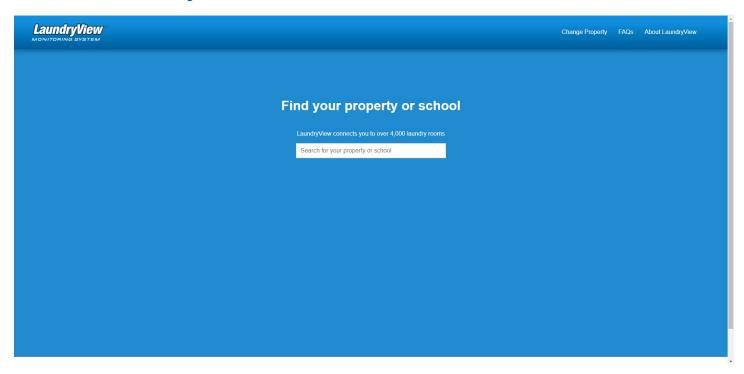

## 2. Search & Select "University of Saint Thomas-Saint Paul"

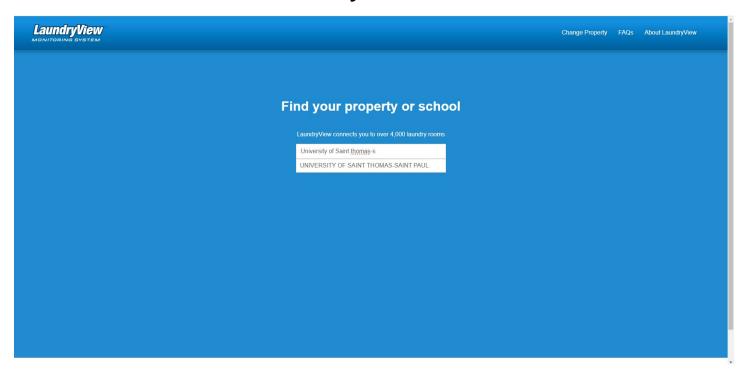

3. Select the laundry room you want to view. Some halls have 1 large laundry room and some halls have many smaller rooms throughout the building.

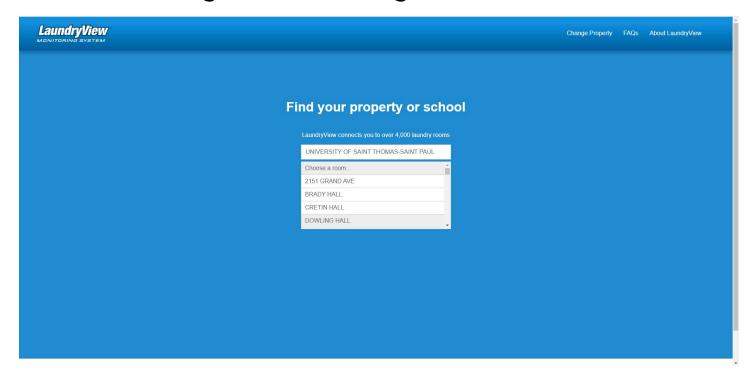

4. View available machines and track time left on machines currently in use

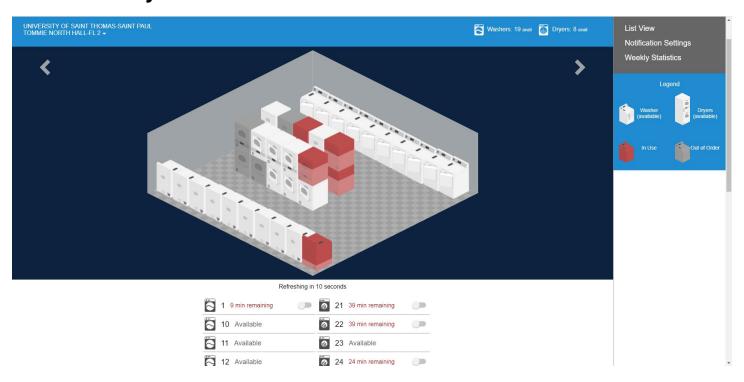